# hord drum 2 modeling percussion synthesizer

# **Mode d'emploi Nord Drum 2**

**OS version 2.2x**

Réf. 50416 Copyright Clavia DMI AB Copyright Clavia DMI AB

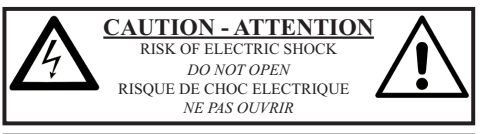

**CAUTION:** TO REDUCE THE RISK OF ELECTRIC SHOCK DO NOT REMOVE COVER (OR BACK). NO USER SERVICEABLE PARTS INSIDE. REFER SERVICING TO QUALIFIED PERSONNEL.

*ATTENTION:POUR EVITER LES RISQUES DE CHOC ELECTRIQUE, NE PAS ENLEVER LE COUVERCLE. AUCUN ENTRETIEN DE PIECES INTERIEURES PAR L´USAGER. CONFIER L´ENTRETIEN A UN PERSONNEL QUALIFIE. AVIS: POUR EVITER LES RISQUES D´INCIDENT OU D´ELECTROCUTION, N´EXPOSEZ PAS CET ARTICLE A LA PLUIE NI A L´HUMIDITE.*

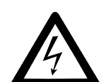

The lightning flash with the arrowhead symbol within an equilateral triangle is intended to alert the user to the presence of uninsulated voltage within the products enclosure that may be of sufficient magnitude to constitute a risk of electric shock to persons.

*Le symbole d'éclair avec la pointe de flèche à l´intérieur d´un triangle équilatéral est utilisé pour alerter l´utilisateur de la présence à l´intérieur de l'appareil d'une « tension dangereuse » non isolée d´ampleur suffisante pour constituer un risque d`électrocution.* 

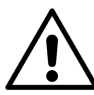

The exclamation mark within an equilateral triangle is intended to alert the user to the presence of important operating and maintenance (servicing) instructions in the literature accompanying the product.

*Le point d´exclamation à l´intérieur d´un triangle équilatéral est employé pour alerter l´utilisateur de la présence d´instructions importantes pour le fonctionnement et l´entretien (maintenance) dans le livret d´instructions accompagnant l´appareil.* 

Instructions concernant un risque d'incendie, d'électrocution ou de blessure pour les personnes

## **INSTRUCTIONS DE SECURITE IMPORTANTES** CONSERVEZ CES INSTRUCTIONS

fabricant.

#### **Avertissement** –

Lors de l'emploi de produits électriques, des précautions de base doivent toujours être suivies, y compris les suivantes :

1) Lisez ces instructions.

- 2) Conservez ces instructions.
- 3) Tenez compte de tous les avertissements.
- 4) Suivez toutes les instructions.

5) N'utilisez pas cet appareil avec de l'eau à proximité.

6) Nettoyez-le uniquement avec un chiffon sec.

7) Ne bloquez aucune ouverture de ventilation. Installez-le conformément aux instructions du fabricant.

8) Ne l'installez pas près de sources de chaleur telles que des radiateurs, bouches de chauffage, poêles ou autres appareils (y compris des amplificateurs) produisant de la chaleur.

9) Ne neutralisez pas la fonction de sécurité de la fiche polarisée ou de terre. Une fiche polarisée a deux broches, l'une plus large que l'autre. Une fiche de terre a deux broches identiques et une troisième broche pour la mise à la terre. La broche plus large ou la troisième broche servent à votre sécurité. Si la fiche fournie n'entre pas dans votre prise, consultez un électricien pour le remplacement de la prise obsolète.

normalement, ou s'il est tombé.

Informations supplémentaires concernant la sécurité

No naked flame sources, such as lighted candles, should be placed on the apparatus.

Do not use the apparatus in tropical climates.

**WARNING**: To reduce the risk of fire or electric shock, do not expose this apparatus to rain or moisture.

The apparatus shall not be exposed to dripping or splashing and that no objects filled with liquids, such as vases, shall be placed on the apparatus.

The maims plug is used as the disconnect device and shall remain readily operable.

Il convient de ne pas placer sur l'appareil de sources de flammes nues, telles que des bougies allumées.

L'appareil n'est pas destiné à être utilisé sous un climat tropical.

**ATTENTION** : pour réduire le risque de choc électrique, n'exposez pas cet appareil à la pluie ou à l'humidité.

L'appareil ne doit pas être exposé à des ruissellements d'eau ou des éclaboussures et de plus aucun objet rempli de liquide tel qu'un vase ne doit être placé sur l'appareil.

Lorsque la prise électrique est utilisée comme dispositif de déconnexion, ce dispositif doit demeurer aisément accessible.

**Marques déposées** : le logo Nord est une marque déposée de Clavia DMI AB. Toutes les autres marques commerciales mentionnées dans cette publication sont les propriétés de leurs détenteursrespectifs.

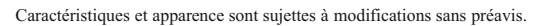

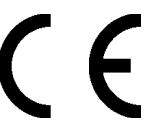

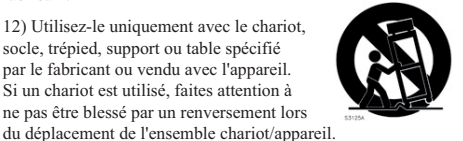

13) Débranchez cet appareil en cas d'orage ou de non utilisation prolongée.

10) Évitez de marcher sur le cordon d'alimentation et de le pincer, en particulier au niveau des fiches, des prises secteur, et du point de sortie de l'appareil.

11) N'utilisez que des fixations/accessoires spécifiés par le

12) Utilisez-le uniquement avec le chariot, socle, trépied, support ou table spécifié par le fabricant ou vendu avec l'appareil. Si un chariot est utilisé, faites attention à ne pas être blessé par un renversement lors

14) Confiez toute réparation à des techniciens de maintenance qualifiés. Une réparation est nécessaire si l'appareil a été endommagé d'une quelconque façon, par exemple si le cordon ou la fiche d'alimentation est endommagé, si du liquide a été renversé sur l'appareil ou si des objets sont tombés dedans, si l'appareil a été exposé à la pluie ou à l'humidité, s'il ne fonctionne pas

# **Nord Drum 2 - Table des matières**

## **1 [Vue générale](#page-3-0)**

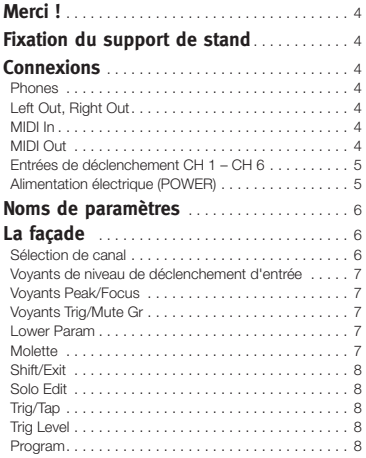

#### **2 [Pour commencer](#page-8-0)**

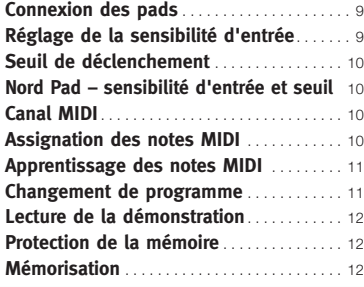

## **3 [Référence](#page-12-0)**

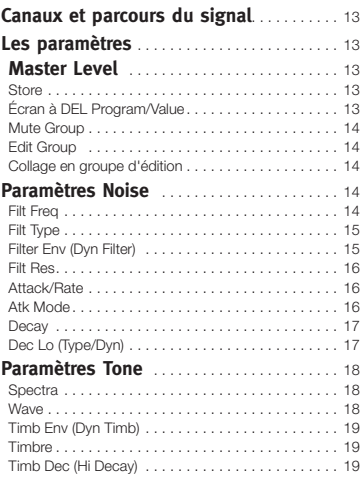

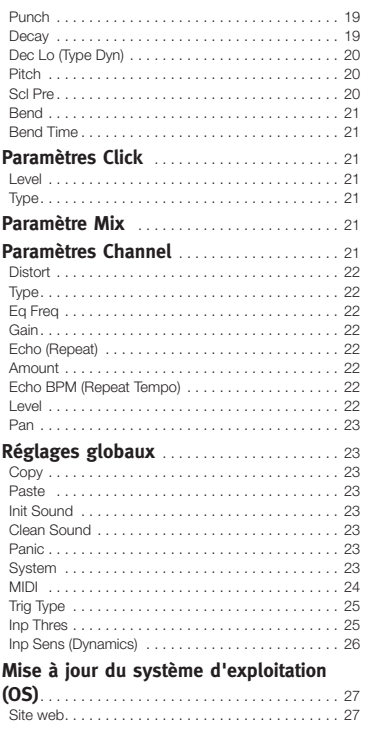

## **4 [Nord Drum 2 Manager](#page-27-0)**

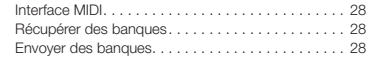

## **5 [MIDI](#page-28-0)**

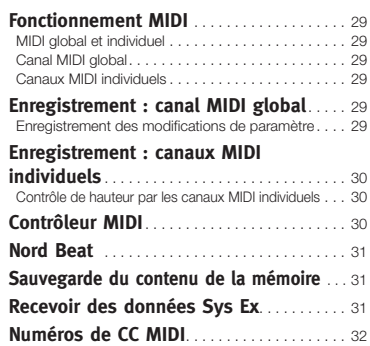

#### **6 [Annexe](#page-32-0)**

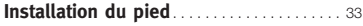

## **7 [Index](#page-33-0)**

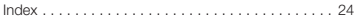

## <span id="page-3-0"></span>**HORD DRUM 2 MODE D'EMPLOI OS V2.2X**

# **1 Vue générale**

# **Merci !**

Merci d'avoir acheté le Nord Drum 2. Nous avons conçu cet instrument de musique comme un synthétiseur de batterie unique en son genre pour les batteurs, percussionnistes et producteurs qui recherchent des sons de percussion uniques et jouables.

Vous êtes probablement impatients de commencer à utiliser le Nord Drum 2, mais veuillez consacrer quelques minutes aux premières pages de ce mode d'emploi. Cela vous donnera un bon point de départ quant à la façon de le brancher et d'accéder à ses remarquables fonctions.

# **Fixation du support de stand**

Le support de stand permet de monter le Nord Drum 2 sur un stand ou rack équipé d'une pince. Le diamètres est de 23 mm, ce qui convient à la plupart des pinces universelles.

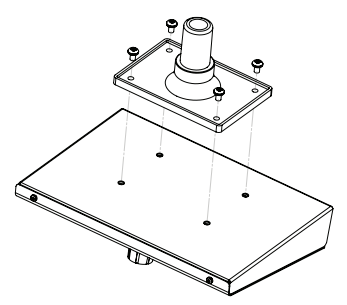

# **Connexions**

## **Phones**

Branchez à la prise Phones un casque stéréo à basse impédance. C'est une prise mini-jack 3,5 mm.

## **Left Out, Right Out**

Ce sont des prises jack 6,35 mm asymétriques pour les sorties gauche (Left) et droite (Right) de signaux de niveau ligne.

E *Le Nord Drum 2 peut produire des sons ayant une dynamique et une plage de fréquences très ample. Faites attention quand vous utilisez l'unité et modifiez les sons.*

## **MIDI In**

Branchez l'entrée MIDI à un pad de batterie ou un séquenceur si vous désirez contrôler le Nord Drum 2 au moyen des messages MIDI entrants. L'entrée MIDI sert aussi à mettre à jour le système d'exploitation de l'unité.

## **MIDI Out**

Reliez cette sortie MIDI à un ordinateur ou séquenceur pour enregistrer ce qui est joué sur le Nord Pad ou sur d'autres pads branchés aux entrées de déclenchement. L'interprétation sera transmise sous forme de notes MIDI qui peuvent également servir à déclencher d'autres unités MIDI.

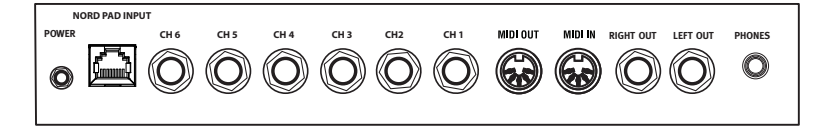

<span id="page-4-0"></span>Cette sortie MIDI sert à la fonction Program Dump pour transférer par MIDI les réglages des programmes que contient le Nord Drum 2.

## **Entrées de déclenchement CH 1 – CH 6**

Branchez les pads de batterie ou d'autres sources de signal aux prises jack 6,35 mm d'entrée de déclenchement. Ces entrées peuvent servir avec toute une variété de signaux différents. La sensibilité et le seuil des entrées peuvent se régler à l'aide des paramètres Inp Sens et Inp Thresh, qui sont détaillés dans le chapitre suivant.

E *Ne branchez pas de pads alors que le Nord Drum 2 est allumé, cela déclencherait les sons.*

Le Nord Drum 2 a été mis au point et testé avec différents types de pad et de déclencheur. Les entrées de déclenchement sont conçues pour être très polyvalentes et compatibles avec de nombreux types de signaux différents.

M *Si vous constatez des doubles déclenchements de son, des fla ou une réponse lente du Nord Drum 2, vérifiez vos réglages des paramètres Trig Type (type de déclenchement), Inp Thres (seuil d'entrée) et Inp Sens (sensibilité d'entrée). Voyez comment changer ces réglages en [page 9.](#page-8-1)*

## **Alimentation électrique (POWER)**

Branchez l'adaptateur secteur du Nord Drum 2 à l'entrée Power. Si vous ne disposez pas de l'adaptateur secteur d'origine, n'utilisez qu'un adaptateur secteur CC 12 V 250 mA, avec une fiche cylindrique dont le pôle positif est sur la pointe. Le diamètre externe de la fiche est de 5,5 mm et le diamètre interne de 2,1 mm.

E *Allumez toujours en premier le Nord Drum 2 et en dernier le système de sonorisation, et éteignez tout dans l'ordre inverse.*

## **Entrée pour Nord Pad**

Branchez un Nord Pad au connecteur RJ45 au moyen du câble CAT6 fourni avec le Nord Pad.

- E *Cette connexion ne peut être utilisée par aucun autre équipement. N'essayez pas de brancher un réseau informatique ou tout autre unité à prise RJ45 au Nord Drum 2.*
- *Si vous voulez ajouter un pad de grosse caisse au Nord Drum 2 tout en utilisant le Nord Pad, branchez le pad de grosse caisse à l'entrée CH 1. Les autres entrées sont désactivées quand le Nord Pad est connecté.*

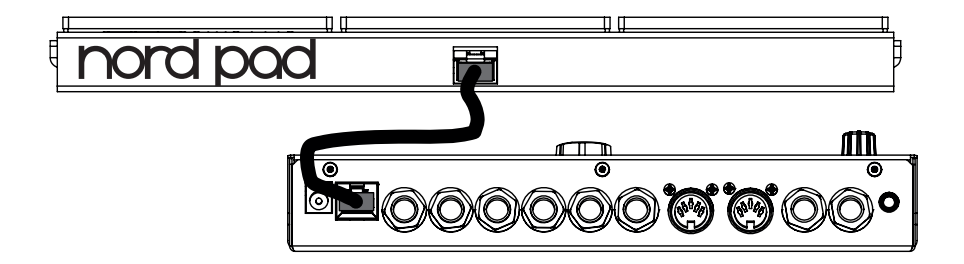

## <span id="page-5-0"></span>**6 | NORD DRUM 2 MODE D'EMPLOI OS V2.2X**

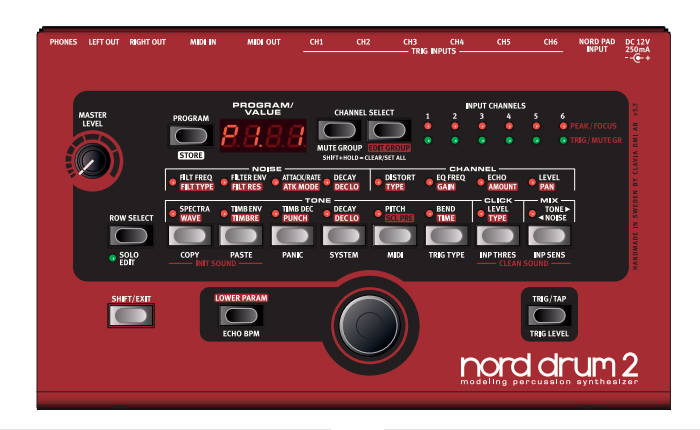

# **Noms de paramètre**

À noter : le nom de certains paramètres a changé en façade du Nord Drum 2 depuis la sortie de la version 2.1. Le texte et les illustrations de ce mode d'emploi feront référence aux nouveaux noms mais les anciens resteront cités (entre parenthèses).

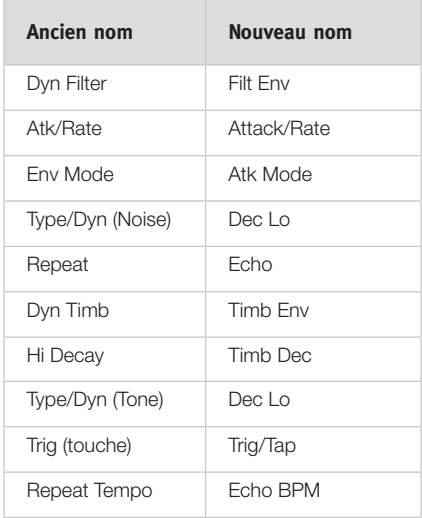

# **La façade**

Les touches, l'écran à DEL et la molette servent à sélectionner un programme et à modifier les sons dans le Nord Drum 2.

## **Sélection de canal**

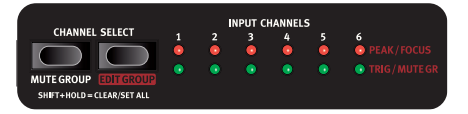

Il y a six canaux, chaque canal représentant un son. À l'aide des touches Channel Select, sélectionnez le canal devant être déclenché par la touche Trig/Tap de la façade et/ou devant être édité. Les voyants Focus rouges indiquent le canal sélectionné et restent allumés quand vous éditez un son.

 *Vous pouvez utiliser les pads pour rapidement sélectionner le canal à éditer, si aucun canal n'a été préalablement sélectionné avec une touche Channel Select. Si une touche Channel Select a été utilisée pour sélectionner manuellement un canal, pressez une fois la touche Program, frappez un pad pour sélectionner le canal puis pressez une touche de paramètre pour revenir à l'édition de ce canal.*

## <span id="page-6-0"></span>**Voyants de niveau de déclenchement d'entrée**

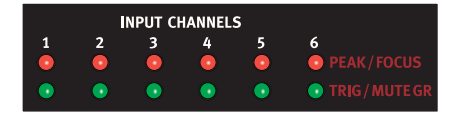

Les voyants d'entrée servent à signaler l'activité d'un canal, si un canal est déclenché, édité ou fait partie d'un groupe Mute (exclusion mutuelle) ou Edit (édition). Apprenez-en plus sur les groupes en [page](#page-13-1)  [14](#page-13-1).

#### **Voyants Peak/Focus**

Les voyants rouges du haut clignotent quand une entrée de déclenchement reçoit un signal du pad ou du dispositif de déclenchement. Cette indication peut servir à vous assurer que vous exploitez toute la plage dynamique du Nord Drum 2. Le voyant Peak rouge doit s'allumer de façon plus prolongée quand vous jouez avec votre force maximale. S'il clignote (ce qu'il fait à 3 dB en dessous du maximum), vous pouvez augmenter la sensibilité d'entrée (Inp Sens), voir [page 9.](#page-8-1)

E *Les voyants rouges ne signalent pas une saturation ou distorsion dans le circuit de signal audio du Nord Drum 2.*

## **Voyants Trig/Mute Gr**

Les voyants verts du bas clignotent en cas d'activité sur le canal. Les voyants verts allumés fixement signalent les canaux appartenant au groupe Mute (exclusion mutuelle).

Les paramètres sont accessibles à l'aide de la rangée de 8 touches. Pressez une des touches pour commencer à éditer un son.

Les réglages se changent en tournant la molette.

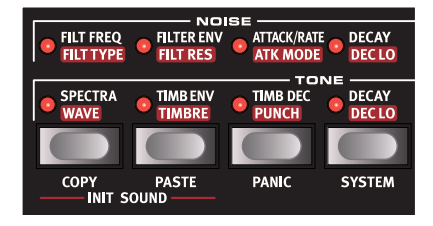

Si une touche active un paramètre de la rangée supérieure, une double pression rapide sur la même touche ou la pression de la touche Row Select (sélection de rangée) donne accès à l'édition des paramètres de la deuxième rangée.

#### **Lower Param**

Si vous voulez voir ou modifier le réglage d'un des paramètres à intitulé rouge, maintenez

pressée la touche « Lower Param » (paramètre du dessous). Une autre méthode consiste à maintenir

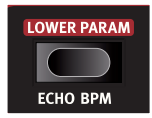

pressée la touche du paramètre en question.

#### **Molette**

Tournez la molette pour sélectionner les programmes et pour changer le réglage du paramètre sélectionné quand vous éditez un son.

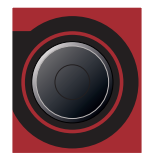

La molette est sensible à la vitesse de rotation. Une rotation rapide vers la gauche ou la droite peut amener un paramètre à sa valeur la plus basse ou la plus haute.

Certains paramètres ont un réglage de base entre les valeurs la plus haute et la plus basse. Bend fait partie de ceux-ci, avec une variation de 0 à mi-course. Tournez rapidement la molette et le réglage se calera sur cette valeur centrale.

## <span id="page-7-0"></span>**Shift/Exit**

La touche Shift sert en même temps que les autres touches pour accéder à des paramètres

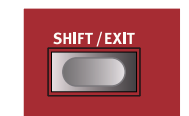

supplémentaires. Ces paramètres supplémentaires sont identifiés par le texte inscrit sous les touches.

Les paramètres System (système), MIDI et Inp Sens (sensibilité d'entrée) ont plus d'un réglage. On y accède en pressant plusieurs fois les touches.

Pressez la touche Shift pour quitter une opération de mémorisation ou abandonner l'édition de paramètres supplémentaires.

## **Solo Edit**

Solo Edit vous permet de n'entendre que la

section (Noise, Tone ou Click) actuellement éditée. De plus, le canal sélectionné sera mis en solo par rapport aux notes MIDI reçues.

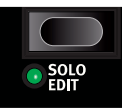

## **Trig/Tap (Trig)**

Trig : utilisez la touche Trig/ Tap (Trig) pour déclencher le canal sélectionné.

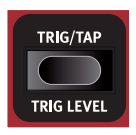

Tap : vous pouvez battre le tempo de l'écho. Maintenez

les touches Shift et Echo BPM, et battez les temps sur la touche Trig/Tap (Trig). La battue de quatre temps est nécessaire pour fixer un tempo. Les points dans la partie basse de l'afficheur à DEL indiquent la progression des temps quand vous les battez.

## **Trig Level**

Règle la dynamique (niveau de déclenchement) produite par la touche Trig/ Tap.

*Plage :* 1 - 20

## **Program**

Pressez la touche Program à gauche de l'afficheur pour revenir à la sélection de programmes par la molette.

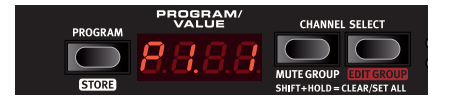

# <span id="page-8-0"></span>**2 Pour commencer**

# **Connexion des pads**

1 Connectez vos pads aux six entrées de déclenchement du Nord Drum 2.

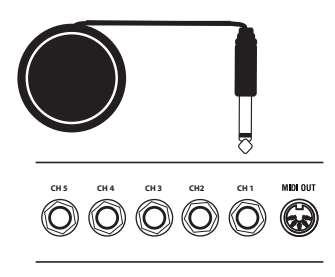

 *La plupart des sons d'usine utilisent le canal 1 pour la grosse caisse, le canal 2 pour la caisse claire et les canaux 3 à 6 pour les toms.*

# <span id="page-8-1"></span>**Réglage de la sensibilité d'entrée**

Il est important de régler la sensibilité d'entrée pour pouvoir utiliser toute la plage dynamique du Nord Drum 2.

- 1 Frappez le pad, écoutez le son du Nord Drum 2 et regardez les DEL Input Channels (canaux d'entrée) du canal concerné. Les DEL indiquent la force du signal de déclenchement reçu du pad.
- 2 Maintenez Shift et pressez la touche Inp Sens en façade du Nord Drum 2. La DEL au-dessus de la touche Inp Sens clignotera pour indiquer que vous modifiez des paramètres du système.

3 Les DEL Peak/Focus rouges indiquent la force du déclenchement par un clignotement rapide quand la force du signal de déclenchement est presque parfaite et un clignotement plus long quand vous avez correctement adapté la sensibilité d'entrée à votre force de frappe la plus grande.

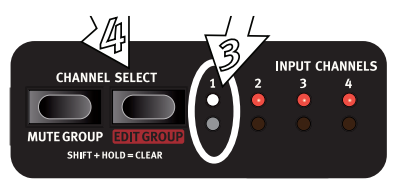

- 4 Avec les touches Channel Select, changez de DEL verte allumée pour arriver sur le canal auquel est connecté le pad sur lequel vous frappez.
- 5 Frappez le pad et réglez la sensibilité d'entrée avec la molette pour faire correspondre la sensibilité d'entrée, la réponse du pad et votre force de frappe.
- 6 Répétez les étapes 3 à 5 pour les autres pads.

# <span id="page-9-0"></span>**Seuil de déclenchement**

Si vous avez des pads ou d'autres éléments de votre kit qui sont montés sur le même rack, utilisez le paramètre Inp Thres (seuil de déclenchement) pour éliminer tout déclenchement accidentel indésirable.

- Maintenez Shift et pressez la touche Inp **Thres**
- 2 Sélectionnez le canal du Nord Drum 2 qui se déclenche de façon indésirable.
- 3 Frappez le pad ou le fût qui cause les déclenchements indésirables et montez la valeur de seuil (Inp Thres) avec la molette jusqu'à ce que le canal du Nord Drum 2 cesse d'être déclenché.
- 4 Frappez le pad qui doit normalement déclencher le Nord Drum 2 pour vérifier que le nouveau réglage n'a pas changé la réponse souhaitée.

# **Nord Pad – sensibilité d'entrée et seuil**

Quand un Nord Pad est branché au Nord Drum 2, les paramètres de sensibilité d'entrée (Inp Sens) et de seuil (Inp Thres) ne se règlent pas individuellement pour chaque canal/pad, une seule valeur sera utilisée pour Inp Sens et une seule pour Inp Thres.

Si vous ajoutez un pad de grosse caisse à l'entrée de déclenchement CH1, ce canal pourra toutefois être réglé séparément.

# **Canal MIDI**

Le Nord Drum 2 peut être contrôlé sur un canal MIDI (global), les sons des six canaux du Nord Drum 2 répondant alors à six notes MIDI différentes. Assurez-vous que le canal MIDI de l'unité de contrôle correspond au canal MIDI global du Nord Drum 2. Le canal MIDI global est par défaut le canal 10, voici comment le changer :

- Branchez un pad MIDI ou un autre contrôleur MIDI à l'entrée MIDI du Nord Drum 2.
- 2 Maintenez Shift et pressez plusieurs fois la touche MIDI pour accéder au réglage «  $LL \times$  (global).
- M *La DEL au-dessus de la touche MIDI clignotera pour indiquer que vous modifiez des paramètres du système.*
- 3 Tournez la molette pour sélectionner le canal MIDI que vous souhaitez voir le Nord Drum 2 utiliser.

## **Assignation des notes MIDI**

Quand le Nord Drum 2 sort d'usine, les canaux 1 à 6 sont assignés aux numéros de note MIDI 60, 62, 64, 65, 67 et 69. Voici comment les changer :

- 1 Branchez un pad MIDI ou un autre contrôleur MIDI à l'entrée MIDI du Nord Drum 2.
- 2 Maintenez Shift et pressez plusieurs fois la touche MIDI jusqu'à ce que s'affiche dans l'écran un « n » suivi d'un nombre.
- <span id="page-10-0"></span>3 Avec les touches Channel Select du Nord Drum 2, sélectionnez un des canaux.
- 4 Tournez la molette afin de choisir le numéro de note MIDI désiré pour ce canal.
- 5 Répétez les étapes 2, 3 et 4 pour assigner les autres canaux aux numéros de note MIDI que l'unité MIDI transmet.
- 6 Pressez Shift pour sortir de ce mode.

## **Apprentissage des notes MIDI**

Si vous souhaitez contrôler le Nord Drum 2 depuis un contrôleur MIDI, les notes transmises par ce contrôleur peuvent être automatiquement assignées au déclenchement des six canaux par le Nord Drum 2.

- $(1)$  Branchez un pad MIDI ou un autre contrôleur MIDI à l'entrée MIDI du Nord Drum 2.
- 2 Avec les touches Channel Select (sélection de canal) du Nord Drum 2, sélectionnez un des canaux.
- 3 Pressez plusieurs fois MIDI jusqu'à ce que « n » s'affiche. Tournez la molette jusqu'à ce que vous atteigniez le réglage suivant 127, « Lrn » (apprentissage ou « Learn »).
- 4 Frappez le pad sur l'unité MIDI que vous souhaitez assigner au canal du Nord Drum 2 sélectionné.

Le numéro de note transmis par le pad MIDI sera assigné à ce canal du Nord Drum 2 et s'affichera.

- 5 Répétez les étapes 2, 3 et 4 pour assigner les cinq autres canaux aux autres numéros de note MIDI que l'unité MIDI transmet.
- 6 Pressez Shift pour sortir de ce mode.

## **Changement de programme**

Pressez la touche Program et tournez la molette pour changer de programme. Les programmes sont organisés en 8 banques contenant chacune 50 programmes.

 *Maintenez Shift et tournez la molette pour changer de numéro de banque.* 

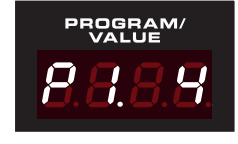

À sa sortie d'usine, le Nord Drum 2 est livré avec une sélection organisée de la façon suivante :

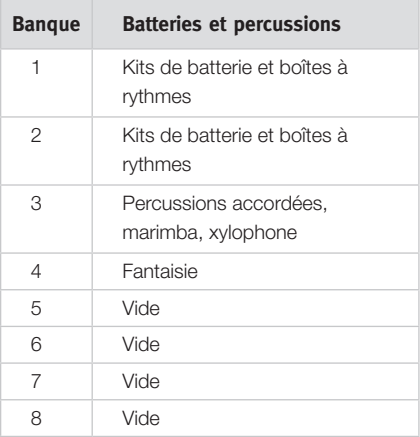

Tous les sons peuvent être édités et remplacés si vous le désirez, ou sauvegardés comme copies dans d'autres emplacements mémoire. Les banques P5 à P8 sont

<span id="page-11-0"></span>volontairement vides pour que vous y sauvegardiez vos propres créations, mais vous êtes libre de les sauvegarder où vous le désirez.

 *Les banques d'usine sont disponibles sur le site web www.norddrum.com, au cas où vous souhaiteriez restaurer les réglages d'usine de l'unité.*

# **Lecture de la démonstration**

- 1 Pressez simultanément les touches Program, Channel Select et Trig pour lancer la lecture de la démonstration.
- 2 Tournez la molette pendant que la démonstration est lue pour écouter les divers sons des banques de sons d'usine.
- 3 Pressez Shift/Exit pour arrêter la lecture.

# **Protection de la mémoire**

Quand le Nord Drum 2 sort d'usine, il n'est pas possible d'y mémoriser des programmes tant que vous n'avez pas désactivé la protection de la mémoire. C'est un des réglages du système.

- M *Si la protection de la mémoire est activée, l'écran affiche «* PrOt *» quand vous essayez de mémoriser un programme.*
- 1 Maintenez Shift et pressez plusieurs fois la touche System jusqu'à ce que « Pr. On » s'affiche à l'écran.
- 2 Tournez la molette pour obtenir un réglage « Pr.Of ».

Cela vous permettra de mémoriser les programmes tant que ce paramètre n'est pas ramené sur On.

3 Quittez en pressant Shift.

# **Mémorisation**

Quand un programme a été modifié, cela est signalé par un point à droite du numéro de programme.

Si vous sélectionnez un autre programme, vos éditions seront perdues. Si

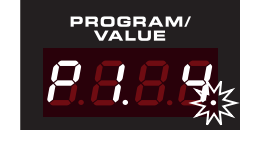

vous voulez conserver tous les changements que vous avez faits, vous devez mémoriser le programme édité.

- 1 Maintenez Shift et pressez la touche Program/Store.
- 2 L'écran commencera à clignoter.
- 3 Avec la molette, sélectionnez un emplacement pour le nouveau programme.
- *Si l'emplacement sélectionné est vide, le point de droite s'allume.*
- 4 Pressez à nouveau la touche Program/ Store.
- *Si vous suivez l'étape 4 sans tourner la molette, le programme modifié sera mémorisé à l'emplacement actuel.*

# <span id="page-12-0"></span>**3 Référence**

# **Canaux et parcours du signal**

Il y a six canaux dans le Nord Drum 2 qui peut produire six sons simultanés. Chacun des canaux a le même jeu de paramètres. L'illustration ci-dessous montre le parcours du signal dans le Nord Drum 2.

Un son dans le Nord Drum 2 se crée par mélange de trois composants : Tone, Noise et Click. Chacun de ces composants à son propre jeu de paramètres.

Le composant Tone peut être décrit comme le « corps » du son, le Noise (bruit) est un ajout sans hauteur déterminée et le Click est la toute première transitoire, comme le son de la baguette entrant en contact avec ce sur quoi vous frappez. Ces composants peuvent être traités avec des effets, comme l'égaliseur (EQ) et un effet d'écho.

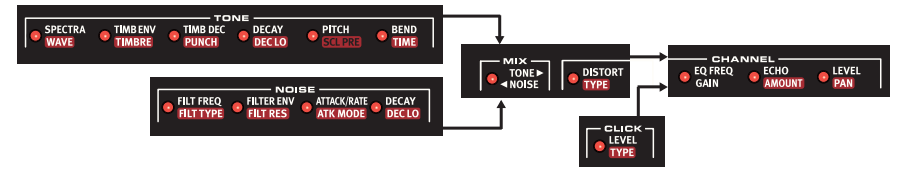

# **Les paramètres**

## **Master Level**

Le bouton Master Level contrôle le niveau général de sortie du Nord Drum 2. Ce n'est pas une commande programmable.

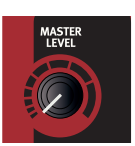

## **Store**

Cette fonction sert à sauvegarder un programme dans la mémoire du Nord Drum 2.

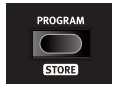

## **Écran à DEL Program/Value**

Les programmes sont indiqués à l'écran par un P suivi de chiffres. Le

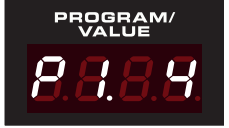

premier chiffre est la banque, le second est le programme.

L'édition est activée dès qu'un paramètre du Nord Drum 2 est sélectionné avec une touche de

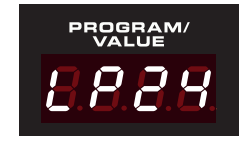

paramètre. La présentation des réglages de paramètre se fait au moyen de chiffres et/ou de caractères dans l'écran.

#### <span id="page-13-1"></span><span id="page-13-0"></span>**Mute Group**

La fonction Mute Group (groupe d'exclusion mutuelle) permet que deux canaux/sons s'excluent mutuellement, c'est-

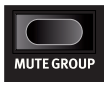

à-dire que faire jouer un canal appartenant au groupe coupera la sortie de tout autre canal/ son de ce groupe. Cela peut servir à couper le son de la charleston ouverte sur un canal en jouant un son de charleston fermée sur un autre canal appartenant lui aussi au groupe d'exclusion mutuelle.

Utilisez la touche Mute Group (maintenez Shift et pressez-la) pour inclure un canal dans le groupe d'exclusion mutuelle. Sélectionnez un autre canal avec les touches Channel Select et pressez à nouveau Mute Group pour l'ajouter au groupe d'exclusion mutuelle.

Les canaux du groupe d'exclusion mutuelle seront signalés par des DEL vertes fixement allumées. La sélection des canaux du groupe d'exclusion mutuelle sera sauvegardée dans le programme.

Si un groupe d'exclusion mutuelle ne contient qu'un canal, ce canal coupera les répétitions de l'effet d'écho sur les autres canaux.

 *Maintenez Shift et la touche Mute Group durant une seconde pour effacer la totalité d'un groupe d'exclusion mutuelle s'il contient une sélection, ou pour ajouter TOUS les canaux au groupe si aucun n'est encore sélectionné.*

## **Edit Group**

La fonction Edit Group (édition groupée) permet de changer des réglages de paramètre pour tous les canaux du groupe.

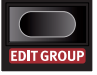

La touche Channel Select de droite vous permet d'ajouter/sélectionner plusieurs canaux consécutifs afin de former un groupe d'édition. La sélection commence par le

canal actuellement ciblé et ajoute un ou plusieurs des canaux situés à sa droite selon le nombre de fois où vous pressez la touche.

Un groupe d'édition est nécessaire pour la fonction Scale Preset (Scl Pre, préréglage de gamme). Apprenez-en plus sur cette fonctionnalité en [page 20.](#page-19-1)

- M *Les groupes d'édition ne sont pas sauvegardés comme partie des programmes.*
- *Maintenez Shift et la touche Edit Group durant une seconde pour effacer le groupe d'édition s'il contient une sélection, ou pour ajouter TOUS les canaux au groupe si rien n'est sélectionné.*

## **Collage en groupe d'édition**

Lorsque vous utilisez la fonction Coller (Paste) pour un canal appartenant au groupe, le contenu sera collé dans tous les canaux du groupe d'édition.

## **Paramètres Noise**

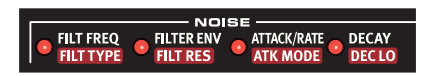

La source sonore Noise est un générateur de bruit blanc suivi par un filtre multimode dynamique qui met en forme le spectre du bruit.

La fréquence de coupure du filtre est contrôlée par un générateur d'enveloppe A/D (attaque/déclin) modulé par la dynamique.

## **Filt Freq**

Le paramètre Filt Freq est la fréquence de coupure à

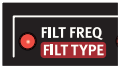

laquelle le filtre sélectionné commence à influer sur le bruit. Le son réellement produit dépend du type de filtre, voir ci-dessous.

## <span id="page-14-0"></span>**Filt Type**

Ce paramètre permet de choisir entre sept types de filtre : passe-bas, passe-haut et passe-bande avec différentes pentes. Les filtres passe-bas et passe-haut peuvent avoir une pente de 12 ou 24 dB/octave avec une version coupe-haut 24 dB/octave supplémentaire pour le filtre passe-haut (HPhc), qui atténue également légèrement les hautes fréquences. Le filtre passe-bande peut être réglé sur 6 ou 12 dB/octave.

Un filtre passe-bas (LP) réduit les aigus, rendant le son plus sourd.

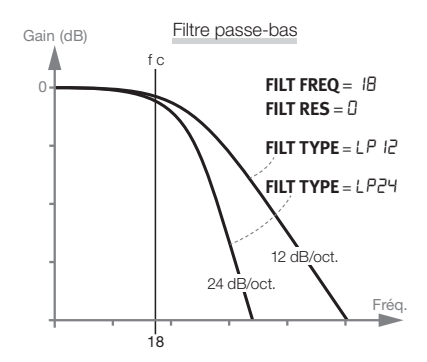

Un filtre passe-haut (HP) coupe les basses fréquences, rendant le son plus brillant.

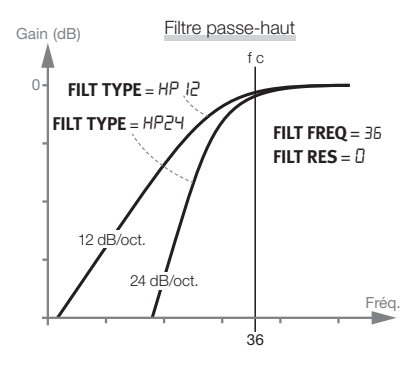

Le filtre passe-bande (bP) réduit les fréquences à la fois dans les aigus et dans les graves, laissant les fréquences moyennes non filtrées.

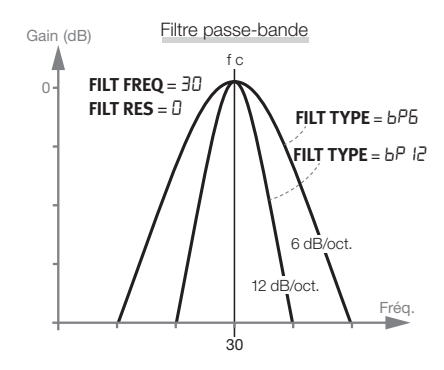

La pente décrit la brutalité du filtre à la fréquence de coupure.

> *Type de filtre :* LP12*,* LP24*,* bP6*,*  bP12*,* HP12*,* HP24*,* HPhc

## **Filter Env (Dyn Filter)**

Règle l'ampleur d'action de l'enveloppe qui change le filtrage du bruit conjointement

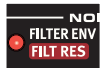

à la dynamique. Ce paramètre est bipolaire, un réglage positif ouvrant le filtre et un réglage négatif le fermant.

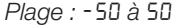

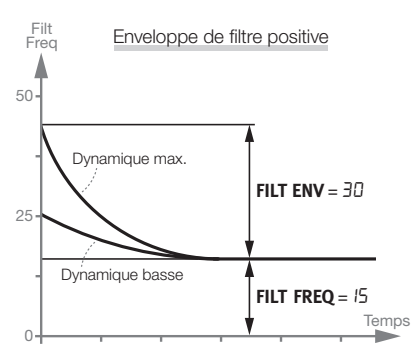

#### <span id="page-15-0"></span>**16 | NORD DRUM 2 MODE D'EMPLOI OS V2.2X**

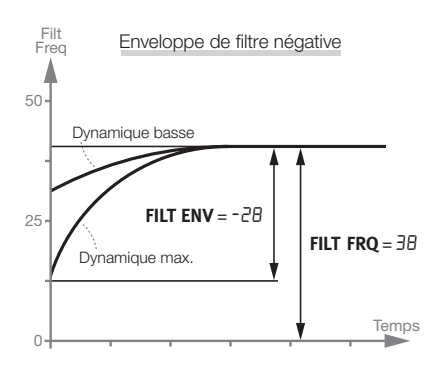

#### **Filt Res**

C'est la résonance qui sert à accentuer les fréquences proches de la fréquence de coupure du filtre. Son action peut être perçue comme rendant le son plus fin ou légèrement « nasillard ».

*Plage :* 0 *-* 20

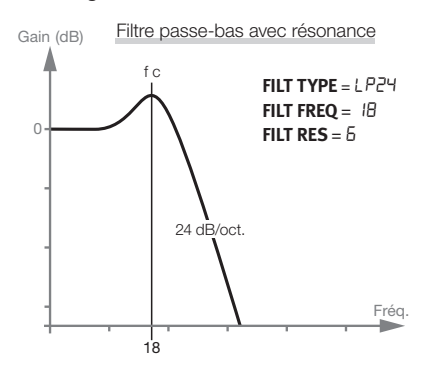

## **Attack/Rate**

L'attaque (Attack) définit le temps nécessaire au niveau de bruit pour passer de zéro

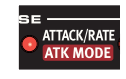

à son maximum. Si la durée d'attaque est réglée à « 0 », le bruit atteint instantanément son niveau maximal. Si la durée d'attaque est plus élevée, il faudra plus de temps.

Si le paramètre Atk Mode (mode d'attaque) est réglé sur un quelconque des modes LFO, ce paramètre détermine la vitesse du LFO.

*Plage :* 0 *-* 50

## **Atk Mode**

L'enveloppe de bruit (attaque, déclin) peut être utilisée pour un comportement unique (Ad) traditionnel.

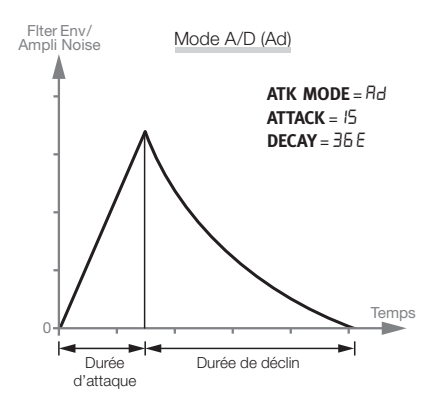

En plus, l'enveloppe peut être réglée pour avoir un comportement cyclique et agir comme un LFO modulant avec des formes d'onde de type dents de scie, dents de scie inversées et triangulaire (LFO1 à LFO3 ) durant le déclin du bruit.

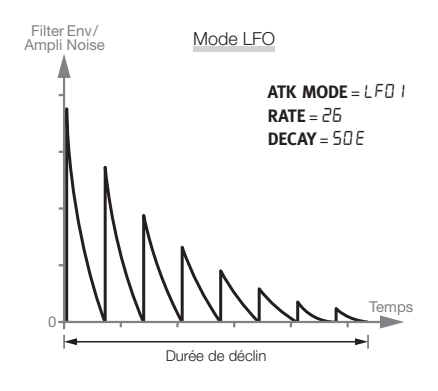

<span id="page-16-0"></span>Les réglages CLP (Clap) ajoutent une courte phase de reverb après les cycles de dents de scie, ce qui peut être utile pour créer un bon son de claquement de mains (« clap »). Plus haute est la valeur, plus longue est la queue du son.

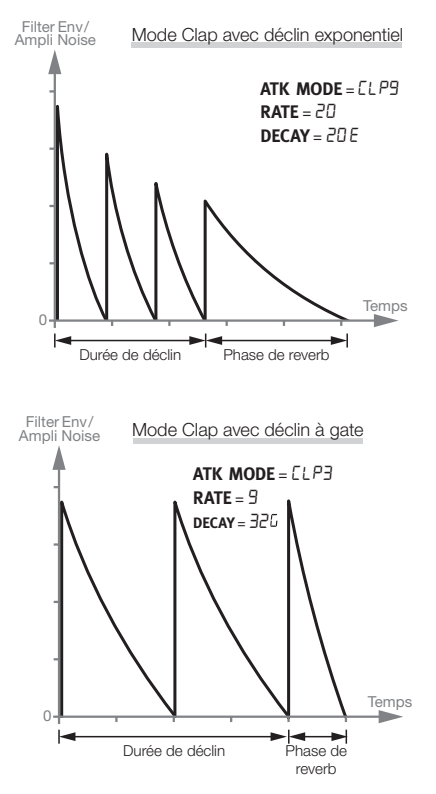

*Plage :* Ad*,* LFO1-3*,* CLP1-9

## **Decay**

Le paramètre Decay (déclin) détermine le temps nécessaire au niveau pour redescendre à

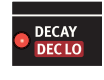

0 une fois que l'enveloppe a atteint le niveau maximal ou durant la répétition des cycles.

Plus haute est la valeur, plus long est le bruit.

 *Maintenez Shift et tournez la molette pour rapidement choisir entre les réponses exponentielles (E), linéaires (L) ou avec gate (G) du déclin de l'enveloppe de bruit.*

*Plage :* 0-50E*,* 0-50L*,* 0-50

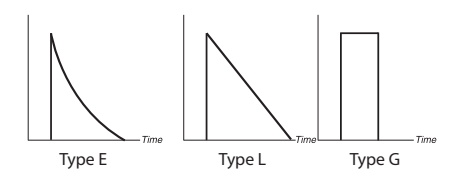

## **Dec Lo (Type/Dyn)**

Ce paramètre peut activer un second déclin, qui est dynamique et progressivement introduit lorsque vous utilisez une moindre force de frappe. Ce temps de déclin peut être plus long ou plus court que le déclin « d'origine » et partage les caractéristiques de réponse du paramètre Decay.

M *À environ 25 % de la dynamique maximale, le temps de déclin est totalement remplacé par le temps réglé pour le paramètre Dec Lo.*

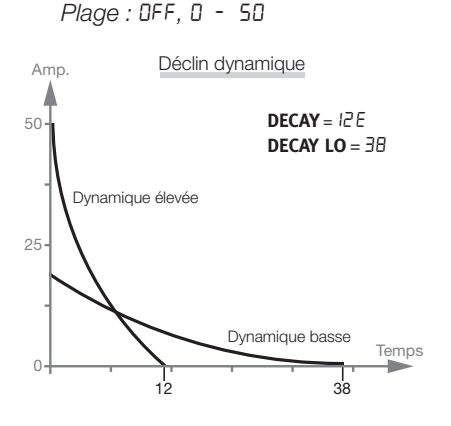

#### <span id="page-17-0"></span>**18 | NORD DRUM 2 MODE D'EMPLOI OS V2.2X**

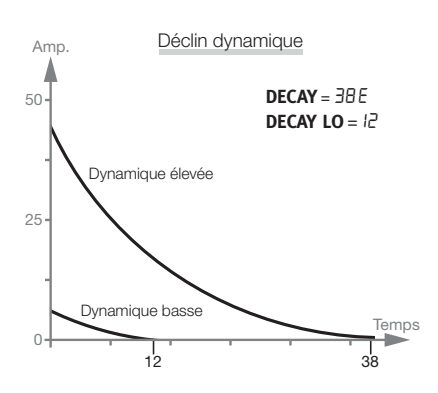

## **Paramètres Tone**

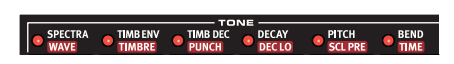

Le composant Tone peut être décrit comme le corps du son, qui peut être changé de façon assez drastique à l'aide de plusieurs paramètres.

Le paramètre Wave (onde) est une sélection de différents modèles de synthèse, spécialement créés pour bâtir les fondations de divers sons de batterie.

Les paramètres Spectra et Timbre changent le contenu harmonique des ondes. De plus, Timbre peut être contrôlé dynamiquement depuis une enveloppe de déclin modulée par la dynamique en utilisant les paramètres Timb Env (enveloppe de timbre) et Timb Dec (déclin du timbre).

## **Spectra**

Ce puissant paramètre vous permet d'étirer ou d'accorder

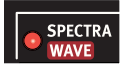

les composants spectraux. Avec par exemple les modèles de peau de batterie (ondes d1 à d9), vous pouvez accorder la peau séparément de la résonance du fût. Très bien pour faire des sons de percussion de type ethnique.

Quand la FM est utilisée, le paramètre Spectra règle la fréquence du modulateur.

M *Spectra n'est pas disponible si une forme d'onde de type A (style analogique) est sélectionnée.*

*Plage :* 0 - 99

 *Quand Spectra est sélectionné, les réglages des paramètres Spectra et Wave sont tous deux affichés.*

#### **Wave**

Le Nord Drum 2 possède plusieurs modèles de synthèse différents appelés Waves, chacun avec ses propres caractéristiques. Certains ont des hauteurs distinctes, d'autres sont d'une variété à hauteur moins définie.

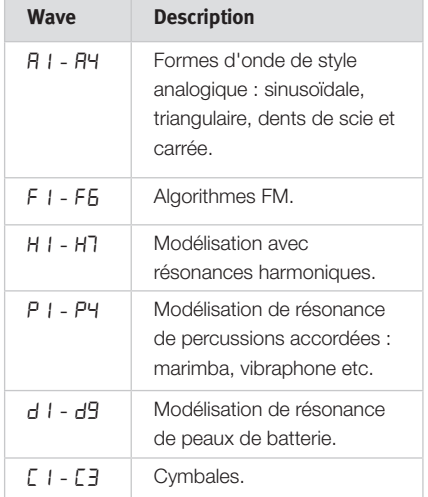

Les six algorithmes FM sont des variations de la méthode de synthèse dans lesquelles un ou plusieurs oscillateurs appelés modulateurs modulent la ou les porteuses, créant des formes d'onde assez complexes. La complexité des algorithmes FM va d'une paire modulateur/porteuse dans F1 à plusieurs dans F6.

```
Plage : 0 - 50
```
## <span id="page-18-0"></span>**Timb Env (Dyn Timb)**

Règle l'action de l'enveloppe qui change le timbre conjointement à la dynamique.

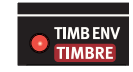

M *Timb Env n'est pas disponible si la forme d'onde A 1 (sinusoïdale) est sélectionnée.*

## **Timbre**

Le timbre initial se règle avec ce paramètre. Une valeur de 0 produit moins d'harmoniques et permet à Timb Env, à Timb Dec et à la force de frappe d'avoir une plus grande influence sur l'onde. Une valeur de 50 produira le contenu harmonique maximal, laissant peu de possibilité de contrôle par les paramètres Timb Env et Timb Dec.

Les formes d'onde de style analogique subissent un filtrage passe-bas, les autres ondes voient leur contenu harmonique changer.

Timbre contrôle l'ampleur de modulation de fréquence (FM) si une onde FM est sélectionnée.

M *Timbre n'est pas disponible si la forme d'onde A 1 (sinusoïdale) est sélectionnée.*

*Plage :* 0 - 50

## **Timb Dec (Hi Decay)**

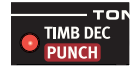

Timb Dec est le temps de déclin de l'enveloppe de timbre.

- M *Si le paramètre Timb Env est réglé à 0, changer ce paramètre n'aura pas d'effet.*
- M *Timb Dec n'est pas disponible si la forme d'onde A 1 (sinusoïdale) est sélectionnée.*

*Plage :* 0 - 50

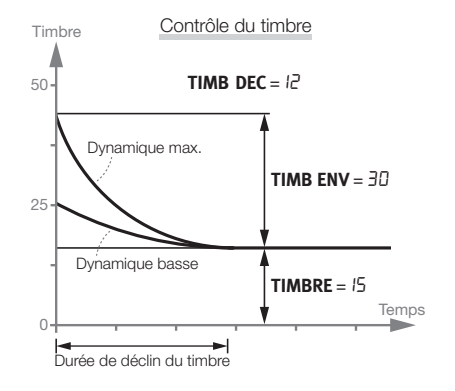

## **Punch**

Punch peut ajouter à l'onde une courte portion d'attaque contrôlée par la dynamique. L1 à L3 correspondent à trois niveaux différents de cette attaque.

Le réglage « PUP » transposera la hauteur du premier cycle ou période de l'onde à l'octave supérieure, un excellent moyen d'avoir un renforcement initial du son de grosse caisse. Le réglage « Pdn » transposera la hauteur de la première période à l'octave inférieure.

*Plage :* OFF*,* L1*,* L2*,* L3*,* PUP*,* Pdn

#### **Decay**

Le paramètre Decay (déclin) règle la longueur et la courbe

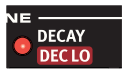

de déclin du composant Tone. Plus haute est la valeur, plus long est le son.

 *Maintenez Shift et tournez la molette pour rapidement choisir une courbe exponentielle (E) ou linéaire (L).*

*Plage :* 1-50e*,* 1-50L

## <span id="page-19-0"></span>**Dec Lo (Type Dyn)**

Ce paramètre peut activer un second déclin du composant Tone, un déclin dynamique qui sera introduit si vous utilisez une moindre force de frappe. Le second temps de déclin peut être supérieur ou inférieur au temps de déclin d'origine.

M *À environ 25 % de la dynamique maximale, le temps de déclin est totalement remplacé par le temps réglé pour le paramètre Dec Lo.*

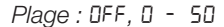

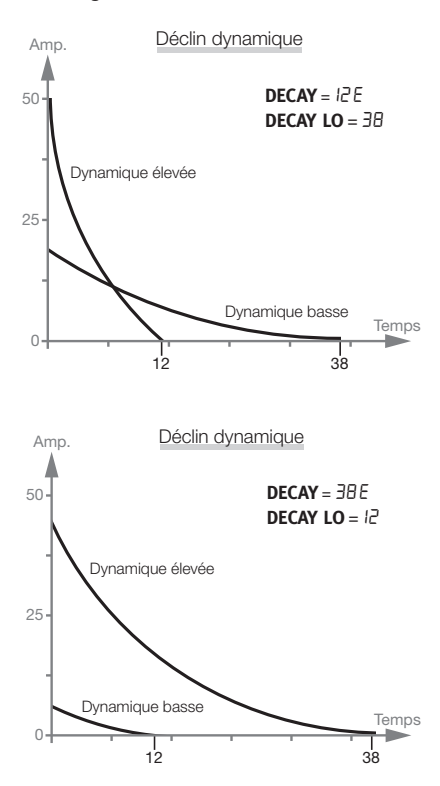

#### **Pitch**

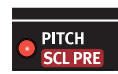

Règle la hauteur de base du composant Tone, en demi-

tons. La hauteur est affichée sous forme de

numéro de note MIDI. Un réglage de 69.0 équivaut à *la* = 440 Hz.

*Plage :* 0*.*0 - 127*.*5

## <span id="page-19-1"></span>**Scl Pre**

Utilisez la fonction Scl Pre (Scale Preset ou préréglage de gamme) avec un groupe d'édition pour rapidement établir les différentes relations de hauteur entre les pads.

Maintenez Shift et pressez plusieurs fois la touche Edit Group afin de créer un groupe d'édition. Maintenez la touche Scl Pre et sélectionnez une gamme avec la molette.

Les hauteurs seront établies à partir de celle réglée pour le canal de numéro le plus bas dans le groupe d'édition et monteront sur les canaux sélectionnés d'un facteur déterminé par la gamme sélectionnée.

Si une gamme a été utilisée pour établir une relation entre les différentes hauteur, vous pouvez changer la hauteur d'un canal sans briser la relation de hauteur. Cela déplacera de façon parallèle toutes les autres hauteurs jusqu'à ce qu'une d'entre elles atteigne la hauteur minimale ou maximale (« 0 » ou « 127.5 »).

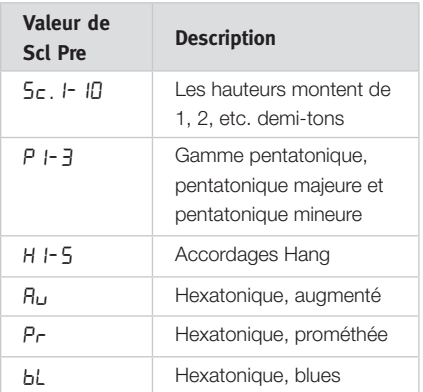

 *Le Scl Pre n'est pas un véritable paramètre et n'est donc pas mémorisé*  <span id="page-20-0"></span>*comme tel. Il fonctionne comme une macro sur les réglages de hauteur des canaux sélectionnés.* 

#### **Bend**

La fonction Bend, sensible à la dynamique, détermine

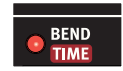

la variation de hauteur du Tone. Le Bend a deux directions indiquées par les symboles affichés, pour faire varier la hauteur du Tone vers le haut ou vers le bas.

*Plage de Bend :* \*r50 -0 50

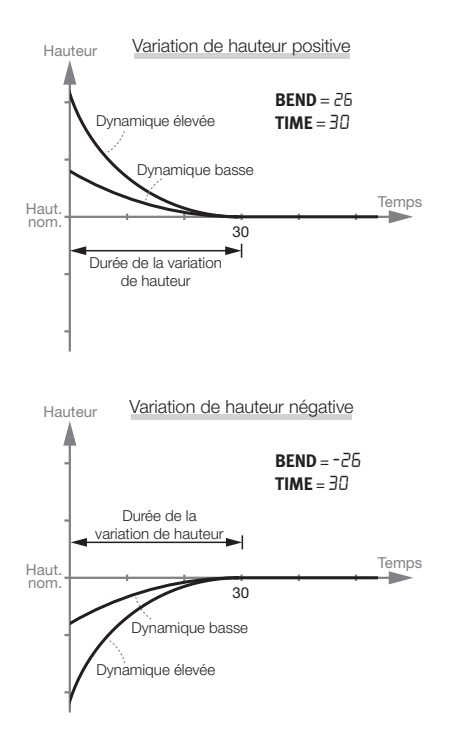

## **Bend Time**

Le paramètre Bend Time règle la durée de la variation de hauteur (pitch bend), c'est-à-dire la vitesse à laquelle la hauteur du Tone doit être atteinte.

*Plage :* 0 - 50

## **Paramètres Click**

Le Click (clic) est une transitoire aiguë au tout début du son.

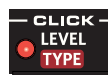

## **Level**

L'amplitude du composant Click se règle avec le paramètre Level.

*Plage :* 0 - 50

## **Type**

Le Nord Drum 2 possède plusieurs types de Click différents, chacun ayant ses propres caractéristiques.

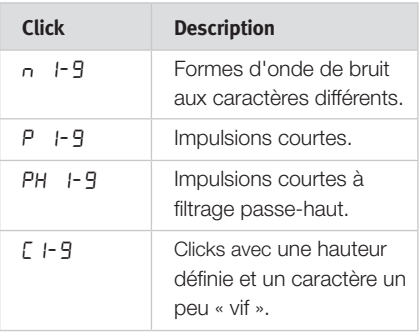

*Plage :* n1-9*,* P1-9*,* PH1-9*,* C1-9

## **Paramètre Mix**

Utilisez le paramètre Mix pour régler la balance entre les sections Tone et Noise.

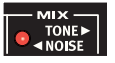

*Plage :* 0 *-* 20*,* 20-20*,* 20 *-* 0

## **Paramètres Channel**

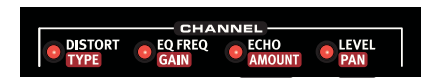

Les paramètres Channel (canal) peuvent ajouter de la distorsion, un égaliseur et un écho au son. C'est également là que vous réglez le niveau et le panoramique de chaque canal

## <span id="page-21-0"></span>**Distort**

Ce paramètre ajoute de la distorsion au son.

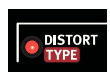

CHAI **EQ FREQ GAIN** 

M *La section Click n'est pas traitée par la distorsion.*

*Plage :* 0 - 50

## **Type**

Il y a deux types de distorsion. Une saturation de type amplificateur à lampes (dr) peut produire un son ayant quelques poils au menton ou toute la barbe des Gibbons. La réduction de fréquence d'échantillonnage (Sr) permet d'obtenir tout ce qui va vers un son rétro, rétro 4 bits s'entend.

*Plage :* dr*,* Sr

## **Eq Freq**

Chaque canal a un égaliseur paramétrique pour renforcer

ou atténuer une bande de fréquences.

L'égaliseur a une largeur de bande (valeur Q) fixe.

M *Si le paramètre Gain de l'égaliseur est réglé sur 0, changer ce paramètre n'aura pas d'effet.*

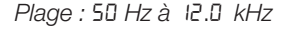

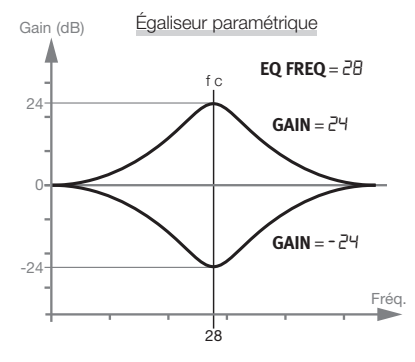

## **Gain**

Utilisez la commande Gain pour accentuer ou atténuer la fréquence de correction sélectionnée jusqu'à +/- 24 dB.

*Plage :* -24 - 24

## **Echo (Repeat)**

La fonction Echo ajoute des répétitions de type effet Delay. Le

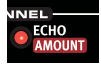

tempo se règle en maintenant enfoncées les touches Shift et Echo BPM et en tournant la molette. Pour plus de répétitions, utilisez des réglages plus élevés.

Les réglages «  $rEP$  » indiquent un nombre fixe de répétitions. Si vous déclenchez le canal entre les répétitions, celles-ci seront ajoutées et répétées en plus du son d'origine.

*Plage :* 0 - 20*,* rep1-9

M *Si le paramètre Echo Amount est réglé sur 0, changer ce paramètre n'aura pas d'effet.*

## **Amount**

Ce paramètre règle l'ampleur de la réinjection des répétitions.

*Plage :* 0 - 20

## **Echo BPM (Repeat Tempo)**

Changez le tempo des répétitions de l'écho

en maintenant enfoncées les touches Shift et Echo BPM et tournez la molette. La plage de

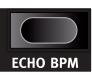

tempo va de 30 à 1000 BPM (battements par minute).

## **Level**

Règle le volume du canal.

*Plage :* 0 - 50

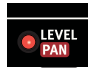

## **Chapitre 3 Référence | 23**

#### <span id="page-22-0"></span>**Pan**

Ce paramètre règle la position du canal dans le panorama stéréo.

*Plage :* 0 *-* 20*,* 20-20*,* 20 *-* 0

## **Réglages globaux**

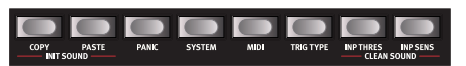

La seconde rangée a un jeu de fonctions supplémentaires auxquelles on accède en maintenant enfoncée la touche Shift pendant que l'on presse la touche correspondante.

Certaines déclenchent immédiatement des actions (Copy, Paste, Init Sound et Clean Sound), les autres sont des réglages et fonctions de niveau global.

Certaines d'entre elles ont plus d'un jeu de fonctions/paramètres. On y accède en pressant plusieurs fois la touche. Quittez les réglages de ces paramètres avec Exit ou Program.

 *Les réglages sont conservés dans l'unité après l'extinction de celle-ci, à une exception près : le mode MIDI Local revient toujours sur On à l'allumage de l'unité.*

## **Copy**

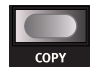

Cette fonction vous permet de copier tous les réglages du canal

sélectionné. Ce qui est copié peut être collé dans un autre canal du même programme ou dans un canal d'un autre programme de votre choix en utilisant la fonction Coller (Paste). Les réglages copiés resteront dans un « presse-papier » jusqu'à ce que vous effectuiez une autre copie ou éteigniez l'unité

#### **Paste**

Après avoir copié un canal et sélectionné un autre programme

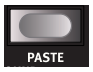

et/ou canal comme destination, utilisez cette fonction pour coller les réglages. Les réglages copiés peuvent être collés dans plusieurs destinations en répétant la commande Paste.

Coller dans un canal faisant partie d'un groupe d'édition entraînera le collage des données copiées dans tous les canaux du groupe.

## **Init Sound**

Cela initialise tous les paramètres du canal sélectionné qui

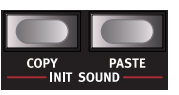

reviennent à leurs réglages par défaut, lorsque vous désirez créer un son sans partir de rien.

## **Clean Sound**

Cela initialise les paramètres suivants dans le canal sélectionné

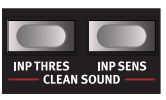

en les ramenant sur 0 ou sur Off : Punch, Bend, EQ Gain, Distort et Echo Amount.

## **Panic**

Pressez Panic pour couper tout son actuellement produit sur tous les canaux du Nord Drum 2.

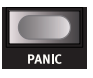

## **System**

Protection de la mémoire -

 $Pr$  est une protection qui doit être réglée sur Off si vous voulez pouvoir mémoriser les programmes dans le Nord Drum 2.

<span id="page-23-0"></span>Agencement des pads - PdL. I-4 sont quatre agencements différents de la façon dont les canaux 1 à 6 du Nord Drum 2 sont assignés au Nord Pad.

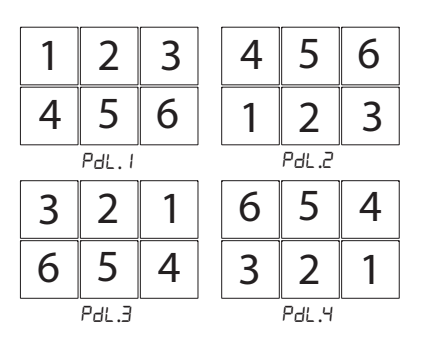

#### Effacer le programme sélectionné -

ErSP efface le programme sélectionné de la mémoire. Pressez Program et tournez la molette pour sélectionner le programme à effacer, puis confirmez vos intentions en pressant à nouveau Program.

#### **MIDI**

Le Nord Drum 2 a plusieurs réglages relatifs au MIDI.

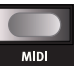

Consultez le chapitre MIDI en [page 29](#page-28-1)  pour des exemples sur la façon d'utiliser le MIDI avec le Nord Drum 2.

Lo - Contrôle local On/Off s'affiche sous la forme L Lo. On ou Lo.DF, Régler le contrôle local sur Off déconnecte le moteur interne de la façade. Essayez le réglage Off si vous employez le Nord Drum 2 dans une configuration où un séquenceur renvoie les notes et les données.

E *Si Local est réglé sur Off et si le MIDI n'est pas renvoyé au Nord Drum 2, les commandes de la façade deviennent inopérantes.*

*Plage :* Lo.On*,* Lo.Of

GL - Canal MIDI global : le canal MIDI global sert si vous voulez transmettre et

recevoir des notes et des changements de paramètre sur un seul canal MIDI.

*Plage :* L.1 - L.16*,* L.Of

CH - Canaux MIDI individuels : ce sont les canaux MIDI individuels des canaux du Nord Drum 2. Utilisez-les si vous voulez plus de flexibilité quant aux messages de note et de paramètre.

*Plage :* Ch.1 -Ch.16*,* Ch.Of

n - Note MIDI : chacun des six canaux MIDI peut être assigné à une note MIDI pour y répondre lorsqu'elle est reçue. Quand le Nord Drum 2 sort d'usine, les canaux 1 à 6 sont assignés aux numéros de note MIDI 60, 62, 64, 65, 67 et 69.

« Lrn » (Learn ou apprentissage) assignera le canal sélectionné au numéro de note MIDI que vous lui enverrez, ce nom de note étant alors affiché.

*Plage :* n.0 - 127*,* Lrn

PC - Changement de programme peut être réglé sur Off (Of), uniquement envoyer (S), uniquement recevoir (r) et à la fois envoyer et recevoir (Sr). Réglez-le pour autoriser la réception si vous voulez changer les programmes du Nord Drum 2 depuis un contrôleur MIDI ou un séquenceur.

*Plage :* PC.Of*,* PC.S*,* PC.r*,* PC.Sr

CC - Changement de commande peut être réglé sur Off (Of), uniquement envoyer (S), uniquement recevoir (r) et à la fois envoyer et recevoir (Sr). Réglez-le pour autoriser la réception si vous voulez changer les paramètres du Nord Drum 2 depuis un contrôleur MIDI ou un séquenceur.

*Plage :* CC.Of*,* CC.S*,* CC.r*,* CC.Sr

Transfert de programme - ProL vous permet de transférer les réglages du programme actuel depuis le Nord Drum 2 <span id="page-24-0"></span>sous forme de messages MIDI de système exclusif (Sys Ex). Utilisez cette fonction pour créer des copies de sauvegarde individuelles de vos programmes ou pour partager ceux-ci avec d'autres utilisateurs de Nord Drum 2. La transmission est activée par la pression de la touche Program.

Transfert complet - RLL transmet tous les programmes de la mémoire du Nord Drum 2 sous forme de messages MIDI de système exclusif (Sys Ex). La transmission est activée par la pression de la touche Program.

Réception de transfert - rEcu prépare le Nord Drum 2 à la réception d'un transfert par messages Sys Ex depuis un séquenceur ou un ordinateur. Pressez la touche Program sur le Nord Drum 2. Quand « rdy » (ready ou prêt) s'affiche, lancez la transmission sur l'autre appareil.

## **Trig Type**

ſ,

Les différents types de déclenchement qui vous

permettent d'adapter la réponse du Nord Drum 2 à la sortie d'un pad ou d'un déclencheur de fût.

La sortie de déclenchement varie beaucoup entre les différents types de pads et de fabricants. Le réglage du paramètre de type de déclenchement (Trig Type) doit correspondre à ce que produisent les pads ou déclencheurs que vous utilisez.

Si vous avez des pads Roland, essayez le réglage Ro, si vous avez des pads Yamaha, essayez le réglage Ya.

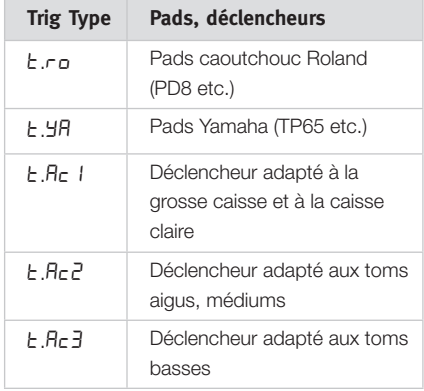

À titre de principe pour les réglages Ac, plus long est le déclin du fût, plus haut est le numéro.

Si un Nord Pad est connecté, d'autres valeurs de Trig Type sont disponibles.

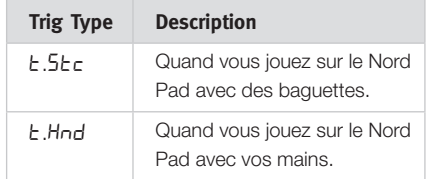

*Plage :* ro*,* Ya*,* Ac1*,* Ac2*,* Ac3 *(*StC*), (*Hnd*)*

M *Roland et Yamaha sont des marques commerciales de leurs détenteurs respectifs et ne sont ni affiliées ni associées à Nord. Ces marques commerciales ne sont mentionnées ici que comme référence à des produits pouvant être utilisés avec le Nord Drum 2.*

## **Inp Thres**

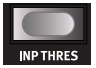

Utilisez ce réglage de seuil

d'entrée pour vous assurer qu'un pad ou autre unité de batterie monté sur le même rack qu'un autre pad ne déclenche pas accidentellement un canal. Si le fait de frapper un pad connecté au canal 2

<span id="page-25-0"></span>déclenche aussi le son du canal 1, montez le seuil (Inp Thresh) du canal 1.

*Plage :* t. 0 - t.100

## **Inp Sens (Dynamics)**

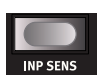

Ce réglage de sensibilité d'entrée Inp Sens sert à adapter le signal

produit par le pad ou le dispositif déclencheur connecté à l'entrée de déclenchement du canal sélectionné.

Les DEL de niveau d'entrée de

déclenchement fournissent des informations sur les signaux de déclenchement envoyés par les pads. La DEL verte indique qu'un signal de déclenchement est reçu. La DEL rouge clignote rapidement quand le signal de déclenchement atteint la limite de 3 dB sous le maximum et s'allume de façon plus prolongée quand le signal maximal est reçu en entrée de déclenchement.

Réglez le paramètre Inp Sens pour vous assurer que seules vos frappes les plus fortes allument la DEL rouge de facon plus prolongée parmi les DEL de niveau d'entrée de déclenchement.

*Plage :* S0 - S100

 *Les réglages faits pour Inp Thres et Inp Sens avec un Nord Pad connecté seront conservés dans l'unité même si vous débranchez le Nord Pad pour utiliser d'autres pads (et si vous faites d'autres réglages Inp Thres pour ceux-ci). Il vous suffit de rebrancher le Nord Pad pour revenir à ces réglages.*

Dynamique : il existe six courbes de réponse dynamique différentes pouvant s'appliquer individuellement à chacun des canaux.

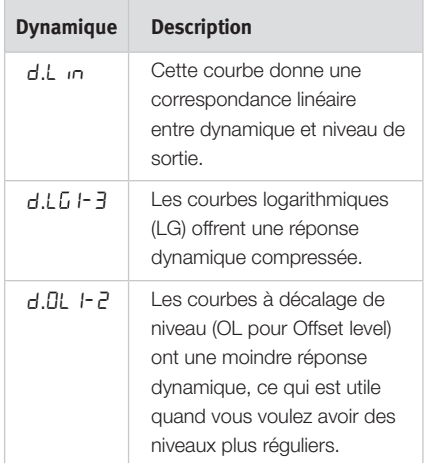

Courbes logarithmiques de dynamique

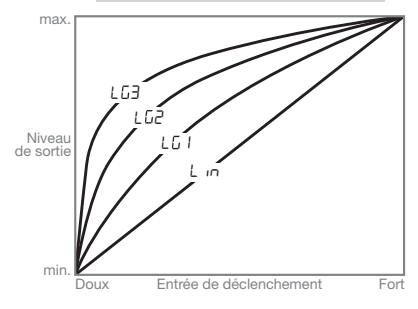

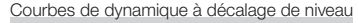

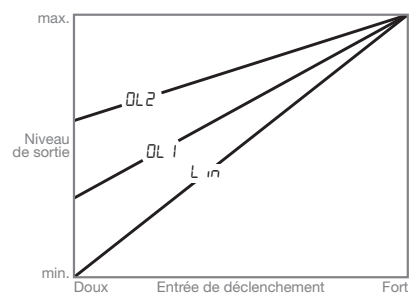

# <span id="page-26-0"></span>**Mise à jour du système d'exploitation (OS)**

La version du système d'exploitation (OS pour Operating System) installé est affichée à l'écran quand vous allumez le Nord Drum 2. Le système d'exploitation (OS) peut être mis à jour si ses fonctionnalités ont été améliorées.

La mise à jour se fait depuis un ordinateur Windows ou Mac à interface MIDI. L'application Update Utility (utilitaire de mise à jour) se télécharge depuis le site web www.norddrum.com.

L'utilitaire de mise à jour est disponible pour les ordinateurs sous Windows ou Mac OSX, aussi veillez à utiliser celui qui correspond à votre ordinateur.

Il vous faut une interface MIDI branchée à l'ordinateur afin de mettre à jour le Nord Drum 2.

- 1 Reliez les prises MIDI In et MIDI Out du Nord Drum 2 aux prises MIDI Out et MIDI In de l'interface MIDI.
- 2 Double-cliquez sur l'icône Update Utility pour lancer l'application de mise à jour. *La version Windows de l'utilitaire est une archive compressée (« zippée ») quand vous la téléchargez depuis le site web. Cette archive doit être décompressée avec une application telle que WinRAR avant de pouvoir exécuter l'utilitaire.*

[3] Sélectionnez les ports MIDI que vous souhaitez utiliser et pressez OK.

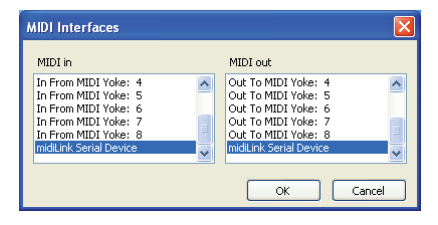

L'utilitaire de mise à jour affichera la version actuelle du système d'exploitation dans le Nord Drum 2 connecté.

4 Cliquez sur le bouton Update (mettre à jour) pour transférer le nouveau système d'exploitation dans l'unité.

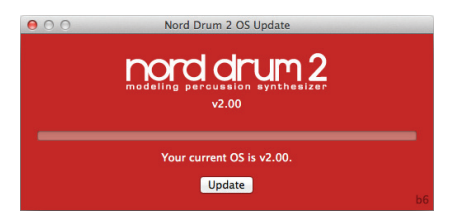

- 5 Le transfert du système d'exploitation prend un certain temps. Ne débranchez pas les câbles MIDI et n'éteignez pas le Nord Drum 2 pendant ce temps. Quand la mise à jour de l'unité a réussi, un message apparaît dans l'utilitaire de mise à jour.
- E *Dans le cas peu probable où le système d'exploitation serait altéré dans le Nord Drum 2, maintenez Shift et Program/Store pendant que vous mettez l'unité sous tension. Cela fera démarrer le Nord Drum 2 en mode Update Ready, prêt à être mis à jour avec le tout dernier système d'exploitation.*

## **Site web**

Veuillez consulter de temps à autre le site web www.norddrum.com à la recherche de mises à jour du système d'exploitation, de programmes supplémentaires et autres éléments disponibles.

<span id="page-27-0"></span>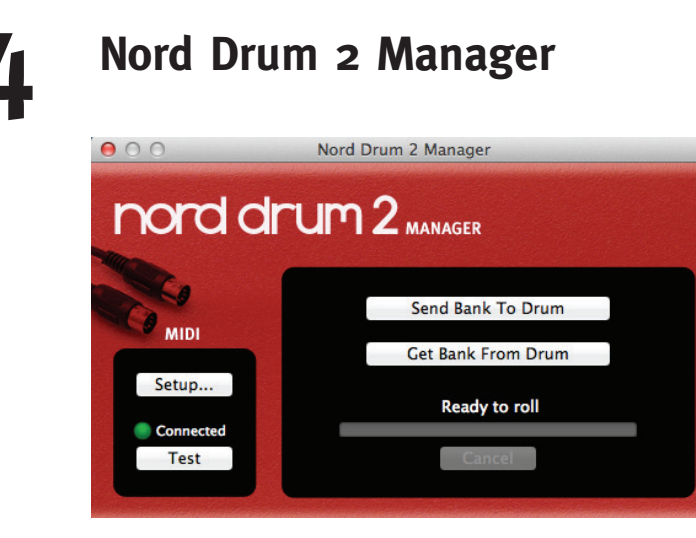

Le Nord Drum 2 Manager est une application gratuite qui vous permet de transférer des banques de programmes vers et depuis le Nord Drum 2.

L'application peut être téléchargée depuis le site web www.norddrum.com et est compatible avec les ordinateurs fonctionnant sous Windows XP, Vista et Windows 7, ainsi que Mac OSX 10.6 ou ultérieur.

## **Interface MIDI**

Une interface MIDI est nécessaire pour que l'ordinateur puisse communiquer avec le Nord Drum 2. Sélectionnez les ports MIDI auxquels le Nord Drum 2 est connecté dans la boîte de dialogue Setup (configuration).

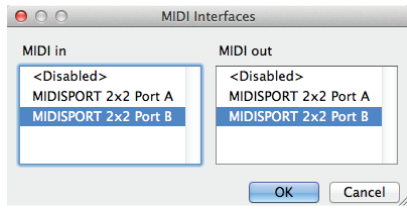

## **Récupérer des banques**

Les banques de programmes peuvent être sauvegardées sur le disque dur de l'ordinateur à l'aide de la commande « Get Bank From » (récupérer les banques de).

Une banque récupérée contiendra les 50 programmes et sera sauvegardée sur le disque dur de l'ordinateur sous forme d'un fichier .nd2\_bank.

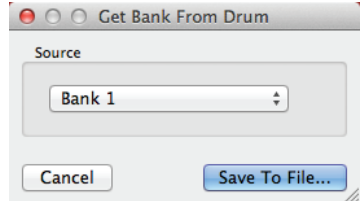

## **Envoyer des banques**

Utilisez la commande « Send Bank To » (envoyer une banque à), sélectionnez un fichier sur le disque dur, puis une destination pour transférer la banque correspondante sur le Nord Drum 2.

M *Tout programme présent dans la banque de destination sera écrasé.* 

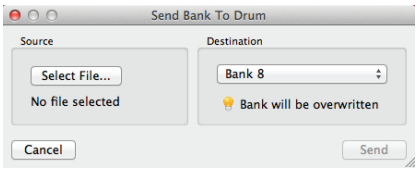

# <span id="page-28-0"></span>**5 MIDI**

# <span id="page-28-1"></span>**Fonctionnement MIDI**

Il existe deux méthodes de fonctionnement quand on emploie le Nord Drum 2 dans une configuration MIDI. Vous pouvez utiliser le canal global ou les canaux MIDI individuels. Ces méthodes diffèrent un peu par leur flexibilité et ce que vous pouvez réaliser.

Les deux méthodes permettent d'enregistrer et de lire les notes MIDI et les modifications de paramètre. Les pads connectés aux entrées de déclenchement généreront des notes MIDI, et toutes les modifications que vous apportez aux sons depuis la face avant du Nord Drum 2 seront transmises en tant que messages de changement de commande (CC) MIDI.

## **MIDI global et individuel**

## **Canal MIDI global**

En utilisant le canal MIDI global, tous les messages MIDI de note et de changement de commande seront transmis et reçus sur un seul canal MIDI.

## **Canaux MIDI individuels**

En utilisant les canaux MIDI individuels dans le Nord Drum 2, vous pouvez contrôler tous les paramètres de tous les canaux du Nord Drum 2.

# **Enregistrement : canal MIDI global**

Connectez les prises d'entrée MIDI (MIDI In) et de sortie MIDI (MIDI Out) du Nord Drum 2 à un ordinateur/interface MIDI/séquenceur. Réglez la piste du séquenceur sur tous les canaux ou sur le canal MIDI 10, qui est le canal MIDI global par défaut du Nord Drum 2.

Jouez sur le Nord Pad (ou sur tout autre pad branché) et enregistrez l'interprétation. Les notes MIDI individuelles des canaux du Nord Drum 2 seront transmises au séquenceur sur le canal global.

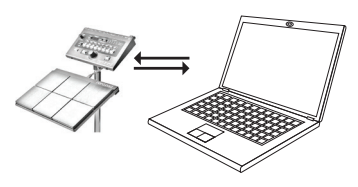

Si le séquenceur est réglé pour renvoyer les données MIDI reçues, cela peut entraîner un double déclenchement des notes donnant un effet fla. Si c'est le cas, réglez le contrôle Local sur Off (désactivé) dans le Nord Drum 2.

## **Enregistrement des modifications de paramètre**

Il y a plus de paramètres dans les canaux du Nord Drum 2 qu'il n'y a de numéros de changement de commande (CC) MIDI disponibles.

Les boutons Channel Select de la face avant serviront donc à régler le canal du Nord Drum 2 visé par la transmission et la réception des messages CC. Cela permet d'enregistrer et de recevoir les modifications de paramètre sur le canal MIDI global.

<span id="page-29-0"></span>Par exemple, la commande de fréquence de filtre du composant Noise est associée au CC numéro 14. Ce numéro de CC est le même pour tous les canaux du Nord Drum 2. Quand vous pressez trois fois la touche Channel Select de droite pour sélectionner le canal 4 du Nord Drum 2, cela transmet le CC 70 avec une valeur de 71 (« le canal 4 est maintenant réglé pour transmettre/recevoir le MIDI ») sur le canal MIDI global. Votre prochaine action sera de presser la touche Filt Freq et d'utiliser la molette pour changer le réglage du filtre,ce qui transmettra un message CC 14 avec une valeur correspondant au réglage.

Quand la piste enregistrée est lue, le Nord Drum 2 répond à ces messages MIDI et change le filtrage du bruit sur ce canal.

E *Si vous voulez modifier des paramètres sur plusieurs canaux du Nord Drum 2 en même temps, en utilisant des techniques d'enregistrement en plusieurs passes (superposition ou « Overdub »), l'approche par canaux MIDI individuels est plus adaptée.*

# **Enregistrement : canaux MIDI individuels**

Utilisez les canaux MIDI individuels lorsque vous avez besoin de simultanément contrôler les paramètres sur plusieurs canaux du Nord Drum 2. Le canal MIDI global peut toujours être utilisé pour les notes si vous désirez conserver celles-ci sur une piste dans le séguenceur.

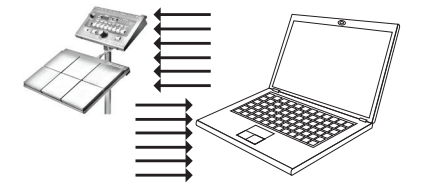

Programmez ou enregistrez les notes sur une piste du séquenceur, piste réglée sur le canal MIDI global. Créez une nouvelle piste réglée sur le canal MIDI individuel du canal du Nord Drum 2 que vous souhaitez contrôler.

Faites lire les notes que vous avez enregistrées et, en même temps, enregistrez toutes les modifications de paramètre que vous faites sur la face avant du Nord Drum 2 ou à partir d'autres appareils MIDI réglés pour contrôler le Nord Drum 2, tout cela sur la nouvelle piste. Vous pouvez enregistrer plusieurs passes sur cette piste de commande si vous souhaitez modifier plusieurs paramètres.

## **Contrôle de hauteur par les canaux MIDI individuels**

Si vous enregistrez des notes sur une piste réglée pour un canal MIDI individuel, vous pouvez contrôler la hauteur du composant Tone du canal du Nord Drum 2 avec les numéros de note MIDI.

 *Réglez le paramètre Pitch de Tone sur 60 si vous souhaitez faire correspondre la hauteur de Tone avec la gamme d'un clavier.*

# **Contrôleur MIDI**

Un boîtier de faders ou un contrôleur MIDI peut être utilisé pour avoir un contrôle total de tous les paramètres sur tous les canaux du Nord Drum 2. Une telle configuration utilisera les canaux MIDI individuels. Assurez-vous que chacun des canaux du Nord Drum 2 est réglé sur son propre canal MIDI.

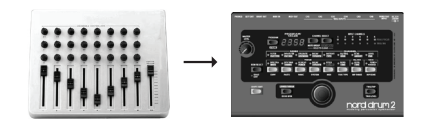

<span id="page-30-0"></span>Assignez un numéro de changement de commande (CC) MIDI aux boutons et touches de l'unité MIDI. Une liste des numéros CC disponibles est fournie en [page 32](#page-31-1). Assurezvous que l'unité MIDI change son canal MIDI de transmission pour correspondre aux canaux MIDI individuels réglés dans le Nord Drum 2.

# **Nord Beat**

Nord Beat est un séquenceur gratuit pour iPad, conçu pour l'emploi avec le Nord Drum 2. Le Nord Beat a une interface de séquenceur pas à pas classique avec une grille facile d'emploi pour programmer des patterns (motifs rythmiques) et enchaîner ces patterns en un morceau.

Téléchargez l'application sur l'App Store. Il vous faut une interface MIDI compatible iPad pour la liaison MIDI vers et depuis le Nord Drum 2.

E *Utilisez le canal MIDI global 10 sur le Nord Drum 2 et réglez les canaux MIDI individuels sur « Off ».* 

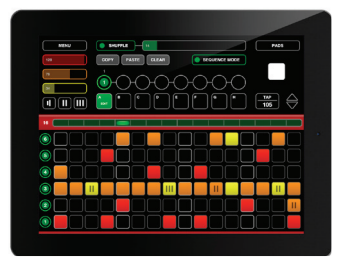

# **Sauvegarde du contenu de la mémoire**

En utilisant les transferts par messages exclusifs (Sys Ex) MIDI, vous pouvez conserver vos programmes, en totalité ou individuellement, sur un ordinateur ou un séquenceur. Les transferts de mémoire

doivent être enregistrés dans un séquenceur ou à l'aide d'une des nombreuses applications MIDI gratuites qui peuvent recevoir, sauvegarder et transmettre des données MIDI.

- *Les utilisateurs de Windows peuvent faire cela avec MIDI Ox (www.midiox.com), les utilisateurs de Mac OSX peuvent utiliser SysEx Librarian de Snoize Productions (www.snoize.com).*
- $\Box$  Assurez-vous que le récepteur est prêt à recevoir et que la sortie MIDI Out du Nord Drum 2 est connectée à l'entrée MIDI In d'une interface MIDI connectée à l'ordinateur.
- 2 Maintenez Shift et pressez plusieurs fois la touche MIDI jusqu'à ce que Pro u ALL s'affiche à l'écran.

Sélectionner Profitransmettra le programme actuel, ALL transmettra tous les programmes du Nord Drum 2.

- 3 Lancez la transmission en pressant la touche Program. Une fois la transmission terminée, « donE » s'affiche brièvement à l'écran.
- 4 Vérifiez l'application réceptrice et que les données sont là. Sauvegardez le fichier sous un nom évocateur au bon endroit sur le disque dur.
- M *La transmission de données n'affecte pas le contenu de la mémoire du Nord Drum 2.*

# **Recevoir des données Sys Ex**

1 Assurez-vous que votre séquenceur ou application MIDI est prêt à transmettre un ensemble de messages exclusifs (Sys Ex) et que la prise de sortie MIDI Out de l'interface MIDI reliée à l'ordinateur est

#### <span id="page-31-0"></span>**32 | Nord Drum 2 Mode d'emploi OS v2.2x Chapitre 5 MIDI | 32**

connectée à la prise d'entrée MIDI In du Nord Drum 2.

- 2 Maintenez Shift et pressez plusieurs fois la touche MIDI jusqu'à ce que « rEcu » s'affiche à l'écran.
- 3 Pressez la touche Program du Nord Drum 2 pour qu'il soit prêt à recevoir une transmission Sys Ex.
- 4 Lancez la transmission sur l'application MIDI. Le Nord Drum 2 accusera réception à l'écran des données reçues.

Si l'ensemble de messages exclusifs contient tous les programmes, la totalité de la mémoire du Nord Drum 2 sera remplacée par le contenu des messages exclusifs, à l'exception du programme édité qui peut se trouver dans la mémoire tampon d'édition du Nord Drum 2 au moment où la transmission a démarré.

Si l'ensemble de messages exclusifs ne contient qu'un programme, ce programme sera placé dans le Nord Drum 2. Vous devrez sauvegarder ce programme dans un emplacement de la mémoire du Nord Drum 2 si vous voulez le conserver dans l'unité.

## <span id="page-31-1"></span>**Numéros de CC MIDI**

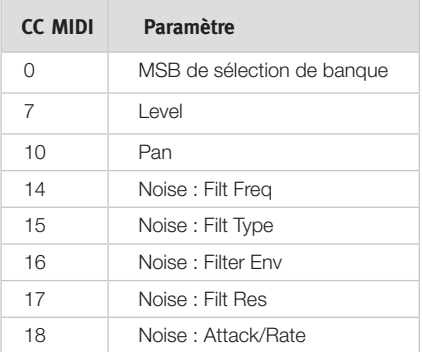

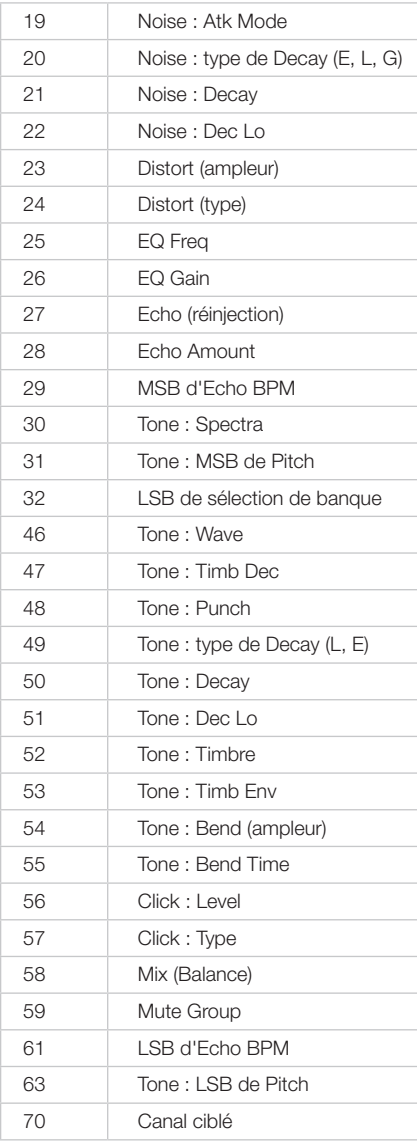

M *La sélection de banque, la hauteur (pitch) de Tone et le tempo (BPM) de l'écho ont des réglages dans le Nord Drum 2 qui nécessitent une paire de valeurs appelées LSB (en français octet de poids faible) et MSB (octet de poids fort). Transmettez d'abord la valeur LSB puis la valeur MSB.*

# <span id="page-32-0"></span>**6 Annexe**

# **Installation du pied**

Voici un exemple d'installation polyvalente et peu encombrante n'utilisant que deux accessoires standards de batterie. Vous pouvez monter à la fois le Nord Drum 2 et le Nord Pad sur le même pied et régler la hauteur et l'inclinaison des deux unités.

Le PDS 10 Roland permet de régler la hauteur et un montage incliné.

Pince inclinable **AX-25L Pearl**.

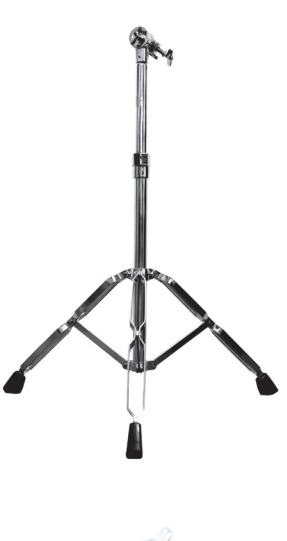

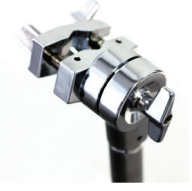

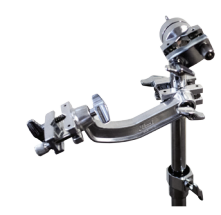

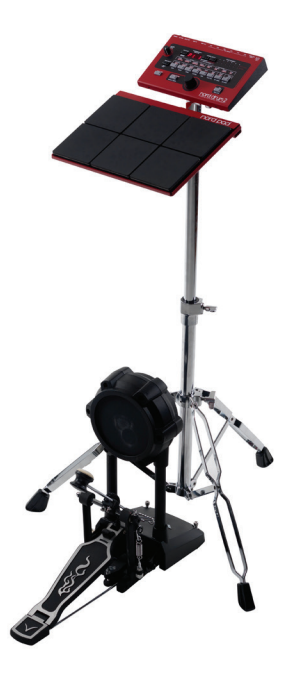

# <span id="page-33-0"></span>**7 Index**

# Ind[ex](#page-23-0)

## A

Afficheur [13](#page-21-0) Agencem[en](#page-12-0)[t p](#page-15-0)o[ur N](#page-17-0)[ord](#page-23-0) Pad 24 Algorithmes F[M](#page-15-0) 18 Amount 22 Appren[tiss](#page-20-0)age MIDI 24 Atk Mode 16 Attack/Rate [1](#page-20-0)6

## B

Bend 21 Bend Time 21

## C

Chan[gem](#page-22-0)e[n](#page-17-0)[t d](#page-20-0)[e](#page-23-0) [c](#page-5-0)ommande (CC) 24 Channel Select 6 Click Level 21 Copy 23 Cymbales 18

## D

Decay [17,](#page-16-0) [19](#page-18-0) Decay [Lo](#page-21-0) [17](#page-16-0), [20](#page-19-0) Distort [22](#page-21-0) Distort Ty[pe](#page-21-0) [2](#page-13-0)[2](#page-21-0)

## E

Ech[o](#page-7-0) 22 Edit Grou[p 1](#page-21-0)4 Égaliseur 22 Égaliseur [par](#page-14-0)amétrique [22](#page-21-0) EQ Gain [22](#page-15-0) Exit 8

## F

Filter Env [15](#page-14-0) Filt Res 16 Filt Type 15

## G

Gain [22](#page-21-0)

I

Individual [MID](#page-24-0)I [24](#page-23-0) Inp Thres 25 Input Sensitivity [26](#page-25-0)

## L

Level [21,](#page-20-0) [22](#page-21-0) Local On/Off ([com](#page-12-0)mande local[e\) 24](#page-23-0) Lower Par[am](#page-23-0) [7](#page-6-0)

## M

Master Level 13 MIDI Global 24 MIDI Note 24 Mode d'éditi[on](#page-13-0) 13 Mode d'envelop[pe](#page-12-0) 16 Modèles d[e sy](#page-30-0)nthès[e](#page-15-0) [18](#page-17-0) Mode Program 13 Mute Group 14

## N

Nord [Be](#page-22-0)at 31 Numéros de no[te M](#page-20-0)ID[I](#page-20-0) [10](#page-9-0)

## P

Pan [23](#page-22-0) Param[ètr](#page-22-0)[e](#page-18-0) Mix 21 Paramètres Channel [21](#page-20-0) Paramètres de Click 21 Paste 23 PR 23 Punch 19

## R

Réglages MIDI 24 Réponse dyna[miqu](#page-23-0)e [26](#page-25-0)

#### S

Scl P[re](#page-7-0) [20](#page-19-0) Shift 8 Solo [E](#page-7-0)dit 8 Spectra [1](#page-17-0)[8](#page-7-0) Système e[xclu](#page-18-0)sif [MID](#page-21-0)I [31](#page-30-0)

## T

Tap 8 Tempo [de l'éc](#page-18-0)ho 22 Timb De[c](#page-7-0) 19 Timb Env [19](#page-24-0) Timbr[e 1](#page-21-0)9 Touches de p[aram](#page-20-0)ètre [7](#page-6-0) Trig Level 8 Trig/Tap 8 Trig Type 25 Type 22 Types de clic 21 Types de déclenchement

## U

Utilitair[e d](#page-17-0)e mise à jour [27](#page-26-0)

## W

Wave 18

Pour le Canada

## **NOTICE**

This Class B digital apparatus meets all requirements of the Canadian Interference-Causing Equipment Regulations.

## **AVIS :**

Cet appareil numérique de la classe B respecte toutes les exigences du Règlement sur le matériel brouilleur du Canada.